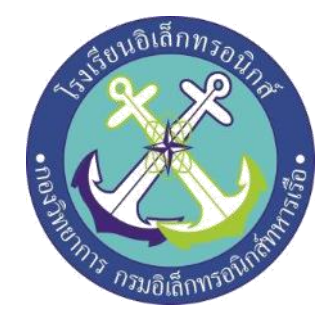

# **โครงงานสิ่งประดิษฐ์**

# **อุปกรณ์เปิด-ปิดพัดลมอัตโนมัติ (Automatic fan on/off device**)

# **โดย**

1. **นรจ.กิตติพงศ์ สุขพลอย ชั้น** 2 **ห้อง ง (หัวหน้ากลุ่ม)** 2. **นรจ.ณัฐวุฒิ แซ่ตั๊ง ชั้น** 2 **ห้อง ง (รองหัวหน้ากลุ่ม)** 3. **นรจ.ธนชาติ ประจง ชั้น** 2 **ห้อง ง (สมาชิกกลุ่ม)** 4. **นรจ.สิโรดม สุจิตรา ชั้น** 2 **ห้อง ง (สมาชิกกลุ่ม)** 5. **นรจ.ณัฐวัฒน์ กิตติวานิช ชั้น** 2 **ห้อง ง (สมาชิกกลุ่ม)**

โครงงานนี้เป็นส่วนหนึ่งของการศึกษาตามหลักสูตรนักเรียนจ่าทหารเรือชั้นปีที่๒ **พรรคพเิศษ เหล่า ช่างยุทธโยธา (อเิลก็ ทรอนิกส ์)ปี การศ ึ กษา ๒๕๖๑**

**โรงเรียนอิเล็กทรอนิกส์ กองวิทยาการ กรมอิเล็กทรอนิกส์ทหารเรือ**

## **บทคัดย่อ**

เนื่องจากในปัจจุบันการใช้ไฟฟ้าที่มากเกินความจำเป็นหรืออาจเผลอตัวลืมปิดเครื่องใช้ไฟฟ้า ทำให้เกิด การสูญเสียทั้งพลังงาน ค่าใช้จ่ายและเวลา แถมยังอาจท าให้เครื่องใช้ไฟฟ้ามีอายุการใช้งานที่สั้นขึ้น ตัวอย่างเช่น การลืมปิดพัดลมหรือการเปิดพัดลมนานเกินไป อาจทำให้พัดลมทำงานหนักเกินและทำให้ชำรุดง่ายขึ้น ระยะเวลาในการใช้งานอาจลงจากปกติสามารถใช้งานได้ **3 - 4** ปี อาจเหลือเพียงแค่ **1 - 2** ปี ซึ่งสิ่งที่ตามมาคือ ค่าใช้จ่ายที่อาจจะมากเกินไปที่จะต้องเสีย เนืองจากการเปิดผัดลมที่นานเกินไป

โครงงานนี้สิ่งประดิษฐ์ชิ้นนี้ จึงถูกคิดค้นเพื่อทำให้กองวิทยาการ กรมอิเล็กทรอนิกส์ ทหารเรือ ได้ประหยัด พลังงานไฟฟ้า และลดค่าใช้จ่าย ทั้งด้านค่าไฟฟ้าและค่าอุปกรณ์ไฟฟ้า

เนื่องจากทางโรงเรียนอิเล็กทรอนิกส์ กองวิทยาการ กรมอิเล็กทรอนิกส์ ทหารเรือมีการเปิด**-**ปิดพัดลมไม่ เป็นตามเวลาหรือมีการใช้งานที่เกินความจำเป็น อาจทำให้มีการเสียค่าใช้จ่ายที่มาก เนื่องจากการใช้ไฟฟ้ามาก เกินไปและการใช้งานพัดลมมากเกินไปก็สามารถทำให้พัดลมมีอายุการใช้งานน้อยลงและชำรุดง่ายขึ้นอีกด้วย

ดังนั้นคณะผู้จัดท าโครงงานสิ่งประดิษฐ์ จึงได้คิดค้นวิธีการลดค่าใช้จ่ายและพลังงานจากการใช้งานพัดลมที่ ้มากเกินไปขึ้นเพื่อให้เกิดประโยชน์แก่กองวิทยาการ กรมอิเล็กทรอนิกส์ ทหารเรือให้มากที่สุด และยังสามารถ เป็นตัววัดความรู้ความสามารถของนักเรียนจ่าชั้นปีที่ **2** ที่ได้รับความรู้มาตลอด **2** ปีการศึกษา

## **กิตติกรรมประกาศ**

การจัดทำโครงงานสิ่งประดิษฐ์ในครั้งนี้ สามารถสำเร็จได้โดยการค้นคว้าหาความรู้ การให้คำปรึกษาและ ความปราถนาดีจาก ว่าที่ น.ท.วิชัย เปลี่ยนสุวรรณ ร.ท.สมคิด ภู่เกลี๊ยะ และ พ.จ.อ.พงศกร เชื้อเถาว์ครูที่ปรึกษา โครงงาน

ขอขอบพระคุณ คุณครูฝ่ายศึกษาที่ให้การสนับสนุนในด้านความรู้และคำแนะนำ รวมถึงยังหาอุปกรณ์ที่ ขาดเหลือที่เกี่ยวกับโครงงานสิ่งประดิษฐ์มาให้

่ ขอขอบพระคุณ คุณครูห้องวิทยาการที่ให้การสนับสนุนและคำแนะนำเรื่องการเขียนโปรแกรมควบคุม ้อุปกรณ์ที่ใช้ในการทำครงงานสิ่งประดิษฐ์

ความดีและประโยชน์ขอมอบให้กับคุณครูอาจารย์ทุกท่านที่ให้การสนับสนุนและประสิทธิ์ประสานวิชา จน ทำให้นักเรียนจ่ามีความรู้ ความเข้าใจ ซึ่งส่งผลให้การทำโครงงานสิ่งประดิษฐ์ชิ้นนี้จนสำเร็จลุล่วงไปได้ด้วยดี ท้ายนี้คณะผู้จัดท าโครงงานสิ่งประดิษฐ์ใคร่ขอกราบขอบพระคุณ บิดา มารดา ในด้านการเงินและการ ี สนับสนุนด้นกำลังใจแก่คณะผู้ทำโครงงานสิ่งประดิษฐ์

### **คณะผู้จัดท า**

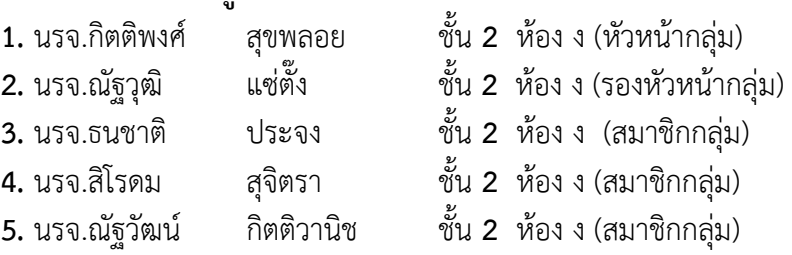

# **บทที่ 1 บทน า**

## **1.1 ที่มาและความส าคัญ**

เนื่องจากในปัจจุบันการใช้ไฟฟ้าที่มากเกินความจำเป็นหรืออาจเผลอตัวลืมปิดเครื่องใช้ไฟฟ้า ทำให้เกิด การสูญเสียทั้งพลังงาน ค่าใช้จ่ายและเวลา แถมยังอาจท าให้เครื่องใช้ไฟฟ้ามีอายุการใช้งานที่สั้นขึ้น ตัวอย่างเช่น การลืมปิดพัดลมหรือการเปิดพัดลมนานเกินไป อาจทำให้พัดลมทำงานหนักเกินและทำให้ชำรุดง่ายขึ้น ระยะเวลาในการใช้งานอาจลงจากปกติสามารถใช้งานได้ **3 - 4** ปี อาจเหลือเพียงแค่ **1 - 2** ปี ซึ่งสิ่งที่ตามมาคือ ค่าใช้จ่ายที่อาจจะมากเกินไปที่จะต้องเสีย เนืองจากการเปิดผัดลมที่นานเกินไป

้ ทางคณะผู้จัดทำโครงงานจึงคิดค้นโครงงานนี้สิ่งประดิษฐ์ชิ้นนี้เพื่อทำให้กองวิทยาการ กรมอิเล็กทรอนิกส์ ทหารเรือ ได้ประหยัดพลังงานไฟฟ้า และลดค่าใช้จ่าย ทั้งด้านค่าไฟฟ้าและค่าอุปกรณ์ไฟฟ้า เชน พัดลมลง

## **1.2 วัตถุประสงค์**

เพื่อสร้างอุปกรณ์ควบคุมให้พัดลมเปิด**-**ปิดได้เองและสามารถปรับระดับได้ ขึ้นมาภายในกองวิทยาการ กรมอิเล็กทรอนิกส์ ทหารเรือ

## **1.3 สมมติฐาน**

อุปกรณ์เปิด**-**ปิดพัดลมอัตโนมัติสามารถเปิด**-**ปิดพัดลมตามเวลาที่ก าหนดได้ สามารถปรับระดับความเร็ว ของใบพัดได้ และลดการสูญเสียพลังงานไฟฟ้าและลดค่าไฟฟ้าได้

### **1.4 ขอบเขตของโครงงาน**

1)ศึกษาการทำงานของ opto

2)ศึกษาการทำงานของ REAL TIME CLOCK และ RELAY MODULE 4 CH ที่มี opto

3)ออกแบบวงจรควบคุมการทำงานของพัดลม

4)เขียนโปรแกรมควบคุม REAL TIME CLOCK **,**RELAY MODULE 4 CHและlcd(Nokia) ผ่าน ARDUINO 5)ออกแบบกล่องบรรจุวงจร และออกแบบการวางวงจร

## **1.5 ประโยชน์ที่คาดว่าจะได้รับ**

1)ได้รับความรู้เกี่ยวกับอุปกรณ์บางชนิดที่ในหลักสูตรนักเรียนจ่าไม่ได้เรียนในช่วง 2 ปีการศึกษา 2)ได้นำความรู้จากการเขียนโปรแกรมมาใช้ในการเขียนโปรแกรมควบคุมอุปกรณ์

3)ได้นำความรู้จากการต่อวงจรมาออกแบบวงจรควบคุมอุปกรณ์ได้

4)สามารถประดิษฐ์อุปกรณ์ที่สามารถลดการสูญเสียพลังงาน ค่าใช้จ่ายจากการใช้เครื่องใช้ไฟฟ้ามาก ี เกินไปและยืดอายุการใช้งานของพัดลมให้ยาวนานขึ้นหรือชำรุดยากขึ้น

5)เข้าใจหลักกการทำงานของอุปกรณ์

6)สามารถท าโครงงานน าเสนอได้

7)สามารถอธิบายหลักการทำงานและขั้นตอนการทำงานได้

# **บทที่**2 **เอกสารอ้างอิง**

### **2.1 Opto**

อุปกรณ์สวิตซ์ **Opto Isolator** หรือเรียกอีกชื่อหนึ่งว่า **Opto Coupler** แต่เรามักจะเรียกสั่นๆ ว่าออปโต้ ี เบอร์ **PC817** คือ อุปกรณ์ที่นำมาใช้งานประยุกต์ในการควบคุมไฟฟ้า โดยหลักการใช้แรงดันต่ำไปคสบคุม แรงดันสูงท าให้แยกกราว หรือแหล่งจ่ายได้ป้องกันความถี่รบกวนได้อีกด้วย การใช้ **Opto** เมื่อเราแยก ้ แหล่งจ่ายจะทำให้วงจรมีความเสถียรมากขึ้น ไม่ยุ่งกันและกันควบคุมด้วยความเร็วสูง แม่นยำ มักจะเจอบน **Relay** บอร์ดไดร์มอเตอร์ **PLC** ที่ท าจาก **Arduino** เพื่อแยกแหล่งจ่ายไฟ เป็นต้น

### PC817 ,LTV817

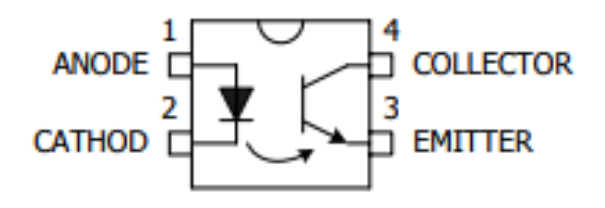

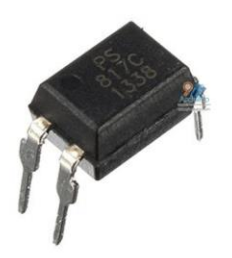

### **2.2 Arduino Mega 2560**

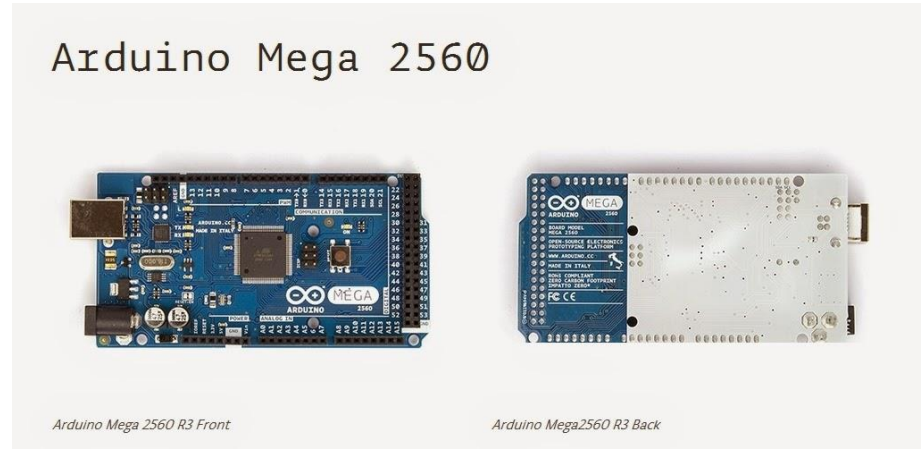

Arduino Mega 2560 เป็นบอร์ดไมโครคอนโทรลเลอร์ที่ทำงานบนพื้นฐานของ Arduino mega2560 ซึ่ง ประกอบด้วย

- 54 digital input/output pins ( 15 pin สามารถใช้เป็น PWM output ได้ )

- 16 analog inputs

- 4 UARTs

- 16 MHz crystal oscillator ( ใช้สำหรับกรองความถี่ให้กับบอร์ดไมโครคอนโทรลเลอร์ )

- USB connection

- ช่องเสียบแหล่งจ่าย

- ICSP header :In-Circuit Serial Programming (ส่วนที่เป็น AVR ขนาดเล็กสำหรับการโปรแกรม Arduino ซึ่งประกอบด้วย MOSI, MISO, SCK, RESET, VCC,GND

- ปุ่มกด reset

 โดยบอร์ด Arduino Mega2560 นี้มีทุกสิ่งที่ไมโครคอนโทรลเลอร์จ าเป็นต้องใช้อย่างการต่อไฟเลี้ยง สามารถท าได้ทั้งการเชื่อมต่อเข้ากับ USB cable หรือ จ่ายไฟด้วย AC-DC adapter หรือ การใช้แบตเตอรี่ซึ่ง Mega เป็นบอร์ดที่เข้ากันได้กับ shield ที่ออกแบบมาเพื่อ Arduino Duemilanove หรือDiecimila

 Mega 2560 นี้มีความแตกต่างจากบอร์ดก่อนหน้าตรงที่ไม่ใช้ FTDI USB-to-serial driver chipแต่จะมี ATmega16U2 เข้ามาเป็นโปรแกรมแปลง USB-to-serial

Arduino Mega2560 Revision 2 มี ATmega8U2 ทำให้อัพเดท firmware ผ่าน USB protocal ที่ เรียกว่า DFU( Device Firmware Update ) ได้ง่ายขึ้น

Arduino Mega Revision 3 มี featureใหม่ๆเพิ่มขึ้นมาดังนี้

- 1.0 pinout: เพิ่ม SDA และ SCL (อยู่ใกล้กับ AREF pin) และอีกสอง pins ใหม่คือ IOREFเป็น pin ที่ ่ ใช้ในการเชื่อมต่อกับ shields เพื่อแปลงเป็นแรงดันที่ได้จากบอร์ด ส่วนอีก 1 pin ที่เหลือมีไว้สำหรับใช้ร่วมกับ AVR ในอนาคต

- วงจร Reset ที่ดีขึ้น

- ใช้ ATmega 16U2 แทน 8U2

### Power

 Arduino Mega สามารถเชื่อมรับพลังงานโดยการเชื่อมต่อ micro USB connector หรือ จากPower supply จากภายนอกได้ โดยแหล่งพลังงานจะถูกเลือกโดยอัตโนมัติ

 แหล่งจ่ายจากภายนอกสามารถมาได้จาก AC-to-DC adapter หรือจากแบตเตอรี่ โดยต่อเข้ากับ 2.1mm center-positive plug ไปยังช่องเสียบแหล่งจ่าย และการต่อเข้ากับแบตเตอรี่สามารถทำได้โดยการต่อเข้ากับ GND และ Vin pin header ของ power conecter

บอร์ดสามารถท างานได้ในช่วงแรงดัน 6 ถึง 20 volts ถ้าแหล่งจ่ายมีค่าต่ ากว่า 7 V อาจส่งผลให้5 V pin ้มีแรงดันที่ต่ำกว่า 5V และ บอร์ดอาจจะไม่เสถียร แต่ถ้าหากแรงดันมีค่าสงกว่า 12 V อาจส่งผลให้บอร์ด Overheat และอาจท าให้บอร์ดเสียหายได้ ดังนั้นช่วงแรงดันที่เหมาะสมกับบอร์ดคือ7 V ถึง 12 V

- Vin เป็น input voltage ของบอร์ด Arduino โดยใช้แหล่งจ่ายจากภายนอก

- 5V เป็น output pin ที่ควบคุม 5 V จากบอร์ด

- 3V3 เป็น 3.3 volt supply ที่สร้างขึ้นจาก regulator บนบอร์ด และให้กระแสได้สูงสุด 50 mA

- GND เป็น groud pin

 - IOREF เป็น pin ที่ให้voltage reference กับไมโครคอนโทรลเลอร์ เพื่อเลือกค่าแรงดันให้กับshield ที่มาเชื่อมต่อกับบอร์ด

Memory

ATmega2560 มีหน่วยความจำ 256 KB (8 KB ใช้สำหรับ bootloader ) นอกจากนี้ยังมีอีก 8 KB สำหรับ SRAM และ 4 KB สำหรับ FFPROM

Input and Output

ในแต่ละ digital pins ทั้ง 54 pins บนบอร์ด Arduino Uno สามารถเป็นได้ทั้ง input และoutput โดย จะท างานที่แรงดัน 5 V และให้กระแสสูงสุด 40 mA

ฟังก์ชันอื่นๆเพิ่มเติม

 Serial: 0 (Rx) และ 1(Tx); Serial 1: 19(Rx) และ 18 (Tx); Serial 2: 17 (Rx)และ 16(Tx); Serial 3:15 (Rx) และ 14 (Tx) ใช้สำหรับรับ (Rx) และส่ง(Tx) TTL serial data โดย pin 0 และ 1 จะถูกเชื่อมต่อไปยัง corresponding pins ของ ATmega16U2 USB-to-TTL serial chip

 External Interrupts: 2 (interrupt 0) , 3 (interrupt 1), 18 (interrupt 5), 19 (interrupt 4), 20 (interrupt 3), 21 (interrupt 2). pins เหล่านี้สามารถที่จะกำหนดค่าที่เรียกinterrupt ในค่าต่ำๆ**,** ขอบขาขึ้น และลง หรือเปลี่ยนแปลงค่า

PWM: 2 ถึง 13 และ 44 ถึง 46 ให้output PWM output 8-bits

 SPI: 50 (MISO), 51 (MOSI), 52 (SCK), 53 (SS) ใช้ส าหรับรองรับการสื่อสารแบบ SPIโดยที่ไม่เกี่ยวข้อง กันกับ ICSP header ซึ่งจะมีลักษณะคล้ายกับ Uno, Duemilanove และ Diecimila

 LED 13 : เป็น build-in LED ที่เชื่อมต่อกับ digital pin 13 เมื่อ pin มีค่าเป็น HIGH LEDจะติด , แต่เมื่อ pin เป็น LOW LED จะดับ

TWI : 20 (SDA) and 21 (SCL). รองรับการเชื่อมต่อแบบ TWI(I2C)

บอร์ด Mega2560มี 16 analog inputs แต่ละ pins ให้ความละเอียด 10 bits

AREF. แรงดันอ้างอิง สำหรับ analog input

Reset ใช้ในการ reset ไมโครคอนโทรลเลอร์ โดยทั่วไปจะใช้โดยการเพิ่มปุ่ม reset ไว้บน sheild เพื่อ ป้องกันปุ่มที่อยู่บนบอร์ด

Communication

 Arduino Uno สามารถสื่อสารกับคอมพิวเตอร์ ,Arduino ตัวอื่นๆ หรือ microcontroller ได้ โดยที่ ไมโครคอนโทรลเลอร์บนบอร์ด คือ ATmega32U4 จะให้การสื่อสารแบบอนุกรม UART TTL (5 V)ซึ่งมีอยู่ใน pins 0 (Rx) และ 1 (Tx) นอกจากนี้ 32U4 สามารถใช้การสื่อสารแบบอนุกรมผ่าน USB และจะปรากฏเป็น COM port เสมือนไปยัง Software แต่อย่างไรก็ตามต้องใช้ ไฟล์.inf บนระบบปฏิบัติการWindows แต่ OSX และ Linux สามารถ recognize ได้โดยอัตโนมัติ

Programming

 Arduino Uno สามารถรอง รับก ารโปรแกรมด้วย Arduino Software โดยสามารถใช้ได้ทั้งใน ระบบปฏิบัติการ Windows , Mac OS X และ Linux

### **2.3 Arduino Relay Module**

ตัวอย่างการใช้งาน Arduino + Relay Moduleควบคุมการปิดเปิดเครื่องใช้ไฟฟ้า

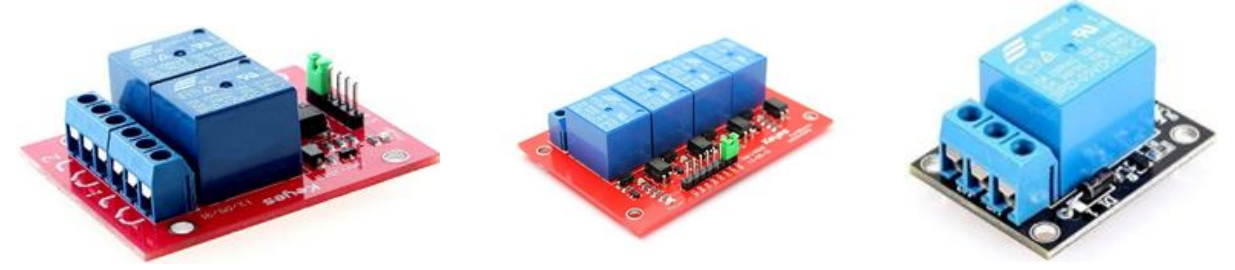

้ รีเลย์ (Relay) เป็นอุปกรณ์ไฟฟ้าชนิดหนึ่ง ซึ่งทำหน้าที่ตัดต่อวงจรแบบเดียวกับสวิตช์ โดยควบคุมการ ท างานด้วยไฟฟ้า Relay มีหลายประเภท ตั้งแต่ Relay ขนาดเล็กที่ใช้ในงานอิเล็กทรอนิกส์ทั่วไป จนถึง Relay ้ ขนาดใหญ่ที่ใช้ในงานไฟฟ้าแรงสง โดยมีรปร่างหน้าตาแตกต่างกันออกไป แต่มีหลักการทำงานที่คล้ายคลึงกัน ี สำหรับการนำ Relay ไปใช้งาน จะใช้ในการตัดต่อวงจร ทั้งนี้ Relay ยังสามารถเลือกใช้งานได้หลากหลาย รูปแบบ

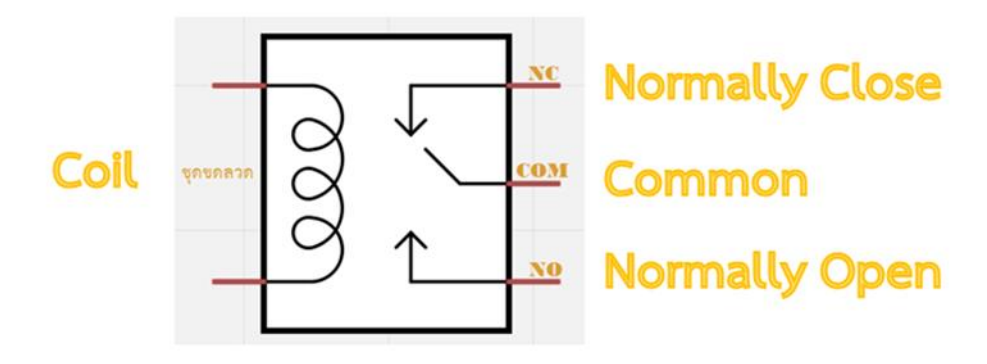

สัญลักษณ์ในวงจรไฟฟ้าของรีเลย์

ภายใน Relay จะประกอบไปด้วยขดลวดและหน้าสัมผัส

 **-** หน้าสัมผัส NC (Normally Close) เป็นหน้าสัมผัสปกติปิด โดยในสภาวะปกติหน้าสัมผัสนี้จะต่อเข้ากับ ขา COM (Common) และจะลอยหรือไม่สัมผัสกันเมื่อมีกระแสไฟฟ้าไหลผ่านขดลวด

 **-** หน้าสัมผัส NO (Normally Open) เป็นหน้าสัมผัสปกติเปิด โดยในสภาวะปกติจะลอยอยู่ ไม่ถูกต่อกับ ขา COM (Common) แต่จะเชื่อมต่อกันเมื่อมีกระแสไฟไหลผ่านขดลวด

 **-** ขา COM (Common) เป็นขาที่ถูกใช้งานร่วมกันระหว่าง NC และ NO ขึ้นอยู่กับว่า ขณะนั้นมี กระแสไฟฟ้าไหลผ่านขดลวดหรือไม่ หน้าสัมผัสใน Relay 1 ตัวอาจมีมากกว่า 1 ชุด ขึ้นอยู่กับผู้ผลิตและ ลักษณะของงานที่ถูกน าไปใช้ จ านวนหน้าสัมผัสถูกแบ่งออกดังนี้

สวิตช์จะถูกแยกประเภทตามจำนวน Pole และจำนวน Throw ซึ่งจำนวน Pole (SP-Single Pole, DP-Double Pole, 3P-Triple Pole, etc.) จะบอกถึงจำนวนวงจรที่ทำการเปิด-ปิด หรือ จำนวนของขา COM นั่นเอง และจำนวน Throw (ST, DT) จะบอกถึงจำนวนของตัวเลือกของ Pole ตัวอย่างเช่น SPST- Single Pole Single b Throw สวิตช์จะสามารถเลือกได้เพียงอย่างเดียวโดยจะเป็นปกติเปิด (NO-Normally Open) หรือปกติปิด (NC-Normally Close) แต่ถ้าเป็น SPDT- Single Pole Double Throw สวิตช์จะมีหนึ่งคู่เป็นปกติเปิด (NO) และอีกหนึ่งคู่เป็นปกติปิดเสมอ (NC) ดังรูปด้านล่าง สัญลักษณ์ในวงจรไฟฟ้าของรีเลย์

ภายใน Relay จะประกอบไปด้วยขดลวดและหน้าสัมผัส

 หน้าสัมผัส NC (Normally Close) เป็นหน้าสัมผัสปกติปิด โดยในสภาวะปกติหน้าสัมผัสนี้จะต่อเข้ากับขา COM (Common) และจะลอยหรือไม่สัมผัสกันเมื่อมีกระแสไฟฟ้าไหลผ่านขดลวด

 หน้าสัมผัส NO (Normally Open) เป็นหน้าสัมผัสปกติเปิด โดยในสภาวะปกติจะลอยอยู่ ไม่ถูกต่อกับขา COM (Common) แต่จะเชื่อมต่อกันเมื่อมีกระแสไฟไหลผ่านขดลวด

 ขา COM (Common) เป็นขาที่ถูกใช้งานร่วมกันระหว่าง NC และ NO ขึ้นอยู่กับว่า ขณะนั้นมีกระแสไฟฟ้า ไหลผ่านขดลวดหรือไม่ หน้าสัมผัสใน Relay 1 ตัวอาจมีมากกว่า 1 ชุด ขึ้นอยู่กับผู้ผลิตและลักษณะของงานที่ ถูกน าไปใช้ จ านวนหน้าสัมผัสถูกแบ่งออกดังนี้

สวิตช์จะสามารถเลือกได้เพียงอย่างเดียวโดยจะเป็นปกติเปิด (NO-Normally Open) หรือปกติปิด (NC-Normally Close) แต่ถ้าเป็น SPDT- Single Pole Double Throw สวิตช์จะมีหนึ่งคู่เป็นปกติเปิด (NO) และ อีกหนึ่งคู่เป็นปกติปิดเสมอ (NC) ดังรูปด้านล่าง

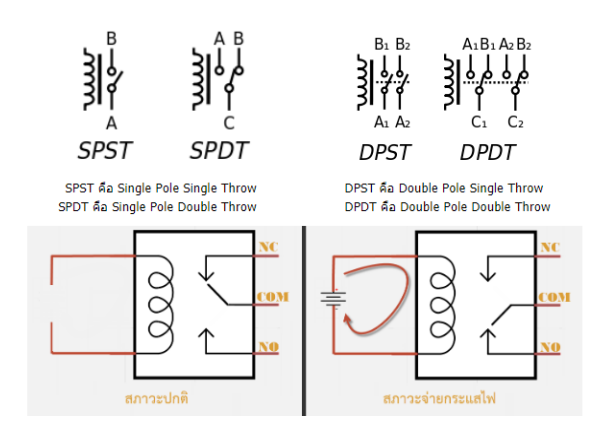

จากส่วนประกอบข้างต้นที่ได้กล่าวไป ในบทความนี้เราจะใช้งาน Relay แบบ SPDT (Single Pole Double Throw) หลักการทำงานของ Relay นั้น ในส่วนของขดลวด เมื่อมีกระแสไฟฟ้าไหลผ่าน จะทำให้ ี ขดลวดเกิดการเหนี่ยวนำและทำหน้าที่เสมือนแม่เหล็กไฟฟ้า ส่งผลให้ขา COM ที่เชื่อมต่ออยู่กับหน้าสัมผัส NC (ในสภาวะที่ยังไม่เกิดการเหนี่ยวนำ) ย้ายกลับเชื่อมต่อกับหน้าสัมผัส NO แทน และปล่อยให้ขา NC ลอย เมื่อ มองที่ขา NC กับ COM และ NO กับ COM แล้วจะเห็นว่ามีการทำงานติด-ดับลักษณะคล้ายการทำงาน ่ ของสวิชต์ เราสามารถอาศัยคุณสมบัติของ Relay ว่าสามารถรองรับการทำงานที่แรงดันและกระแสไฟฟ้าเท่าไร ใช้แรงดันไฟฟ้าในการทำงานอย่างไรก่อนนะครับ

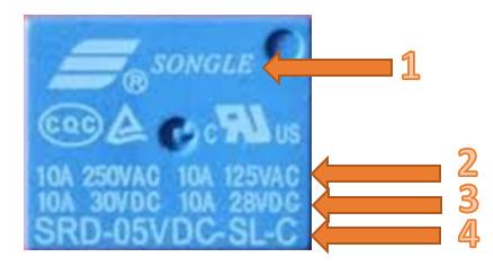

- 1. ยี่ห้อ รุ่นของผู้ผลิต (แบรนด์) รวมถึงสัญลักษณ์มาตรฐานต่างๆ
- 2. รายละเอียดของไฟฟ้ากระแสสลับที่รองรับการทำงานได้ (VAC)
- 3. รายละเอียดของไฟฟ้ากระแสตรงที่รองรับการทำงานได้ (VDC)
- 4. โมเดล ระดับแรงดันฝั่งขดลวด ชนิดและโครงสร้าง และข้อมูลด้าน Coil Sensitivity คุณสมบัติแบบละเอียด ดูได้จากตารางด้านล่างนี้

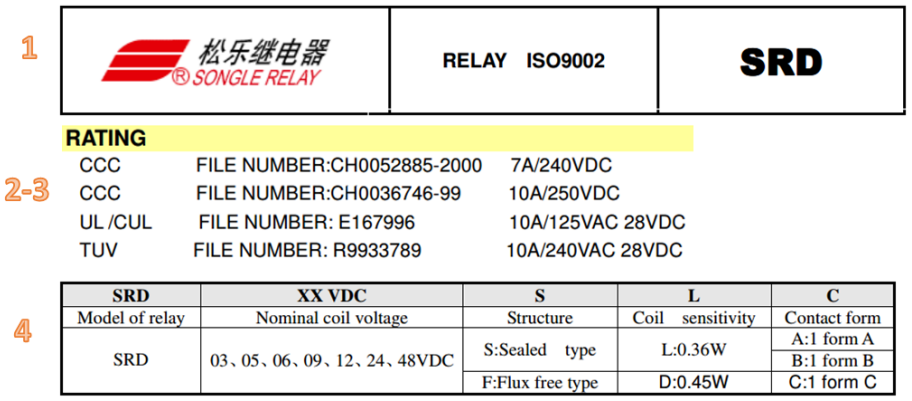

จากตาราง สามารถสรุปได้ว่าเป็น Relay ยี่ห้อ Songle โมเดล SRD รองรับการทำงานแรงดันกระแสสลับ ู้ที่ 250V@10A หรือ 125V@10A รองรับแรงดันกระแสตรงที่ 28VDC@10A ฝั่งขดลวดทำงานด้วยแรงดัน 5V โครงสร้างตัว Relay เป็นแบบซีลด์ มีค่าความไวขดลวดที่ 0.36W หน้าสัมผัสเป็นรูปแบบ 1 from C หน้าสัมผัสแบบ A (Form A) หมายถึง หน้าสัมผัสของ Relay ในสภาพปกติจะเปิดอยู่ (Normally open) และหน้าสัมผัสเป็นแบบ SPST ถ้าจะเขียนเป็นสัญลักษณ์ได้คือ

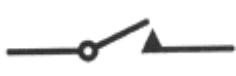

หน้าสัมผัสแบบ B (Form B) หมายถึง หน้าสัมผัสของ Relay ในสภาพปกติจะปิด (Normally close) และ เป็นแบบ SPST เขียนเป็นสัญลักษณ์ได้คือ

หน้าสัมผัสแบบ C (Form C) แบบนี้เรียกว่า "break, make หรือ transfer" เป็นหน้าสัมผัสแบบ SPDT เขียนสัญลักษณ์ได้ดังนี้

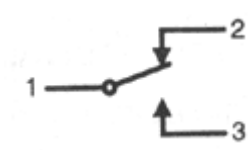

หน้าสัมผัสแบบ C จะมีอยู่ด้วยกัน 3 ขา ในขณะที่ Relay ยังไม่ทำงาน หน้าสัมผัส 1 และ 2 จะต่อกันอยู่ เมื่อ Relay ท างานหน้าสัมผัส 1 และ 2 จะแยกกัน จากนั้นหน้าสัมผัส 1 จะมาต่อกับหน้าสัมผัส 3 แทน พอ Relay หยุดทำงานหน้าสัมผัส 1 กับ 2 ก็จะกลับมาต่อกันตามเดิม

หลังจากที่เราทราบคุณสมบัติของ Relay กันไปแล้ว ในบทความนี้เราจะยกตัวอย่างการประยุกต์ใช้งาน โดยใช้ Relay โดยจะใช้ Relay Module 4 Channels แบบ OPTO-ISOLATED ดังภาพ

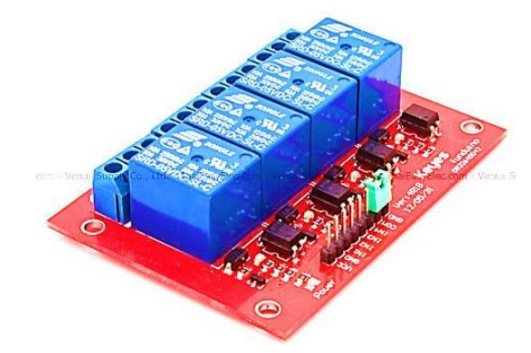

Relay Module 4 Channels

 Relay Module 4 Channels มีเอาต์พุตคอนเน็คเตอร์ที่ Relay เป็น NO/COM/NC สามารถใช้กับโหลด ได้ทั้งแรงดันไฟฟ้า DC และ AC โดยใช้สัญญาณในการควบคุมการทำงานด้วยสัญญาณโลจิก TTL

คุณสมบัติ (Features)

- รีเลย์เอาต์พุตแบบ SPDT จ านวน **4** ช่อง
- สั่งงานด้วยระดับแรงดัน TTL
- CONTACT OUTPUT ของรีเลย์รับแรงดันได้สูงสุด 250 VAC 10 A, 30 VDC 10 A
- มี LED แสดงสถานะ การทำงานของรีเลย์และแสดงสถานะของบอร์ด
- มีจัมพ์เปอร์ส าหรับเลือกว่าจะใช้กราวด์ร่วมหรือแยก
- มีOPTO-ISOLATED เพื่อแยกกราวด์ส่วนของสัญญาณควบคุมกับไฟฟ้าที่ขับรีเลย์ออกจากกัน ขาสัญญาณ (Pin Definition)

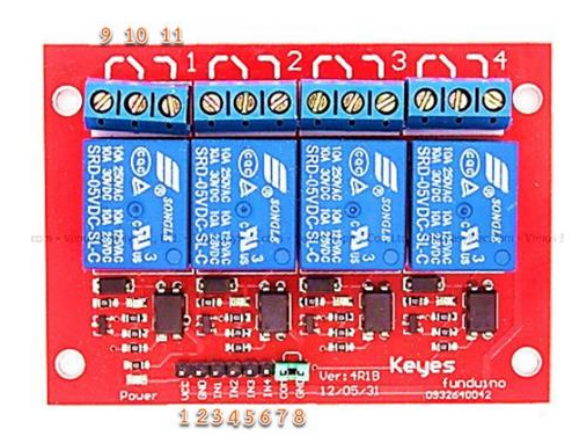

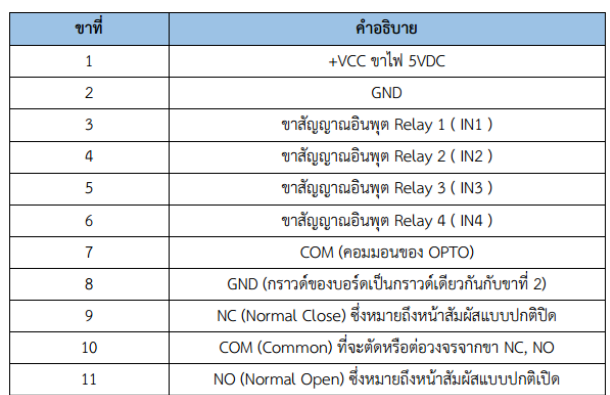

ภาพและตารางแสดงขาที่ใช้ในการเชื่อมต่อของ Relay Module 4 Channels

่ ในบทความนี้ เราจะยกตัวอย่างการนำ Relay Module 4 Channels ไปใช้งาน โดยมีไมโครคอนโทรลเลอร์ Arduino UNO R3ในการควบคุมการสั่งงาน จะยกตัวอย่างการประยุกต์ใช้งาน 2 ตัวอย่างคือ ตัวอย่างที่1 ควบคุมมอเตอร์ DC ให้หมุนได้ทั้งซ้าย-ขวา โดยไม่ต้องการคุมความเร็วรอบ และตัวอย่างที่2 ควบคุมการปิด-เปิดเครื่องใช้ไฟฟ้ากระแสสลับ 220 VAC

# ี ตัวอย่างที่**1** ควบคุมมอเตอร์ให้หมุนได*้*ทั้งซ้าย-ขวา โดยไม่ ต ้องการคุมความเร็วรอบ

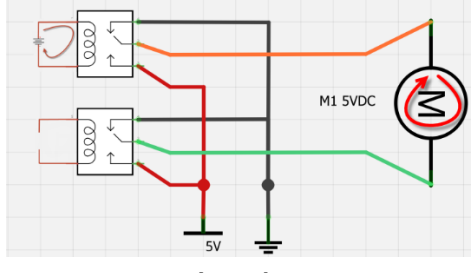

**2.3 Real [Time](https://playground.cmmakerclub.com/tag/time/) Clock (RTC)**

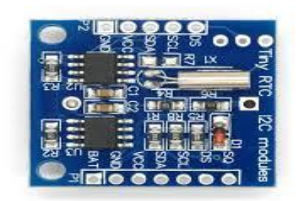

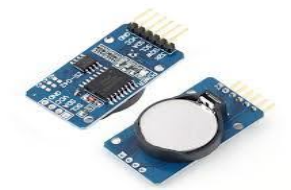

M1 5VDC

Real Time Clock (RTC)

RTC ก็คือ อุปกรณ์ที่ให้ค่าเวลาตามฐานเวลาจริง ซึ่งการทำงานของมันเนี่ย จะทำงานโดยตัวกำเนิด ี สัญญาณนาฬิกา (Crystal)ภายนอก ที่ต่อเข้าไปหรือบางตัวจะมีตัวกำเนิดสัญญาณนาฬิกาภายในตัวของมันเอง ซึ่งจะทำงานที่ความถี่ 32.768 kHz ทำให้การนับเวลาของมันค่อนข้างแม่นยำมากเลยครับ สำหรับงานที่ เกี่ยวกับ การบันทึกเวลา หรือพวก Data logger ตัวอุปกรณ์ RTC จึงมีความจำเป็นอย่างมาก

ท าไมต้องใช้ RTC ให้ยุ่งยากด้วยนะก็ในเมื่อภายในตัว Arduino เองก็มีไทม์เมอร์ที่ใช้จับเวลาอยู่แล้ว แต่ เดี๋ยวก่อน การทำงานของตัว Arduino นั้นไม่มีเพียงแค่จับเวลานะครับยังมีงานจำนวนมากที่รอการประมวลผล ้อยู่ การจับเลาจึงมีความผิดเพี้ยนไปไม่ตรงกับฐานเวลาจริง ดังนั้นถ้าเราอยากได้เวลาที่มีความแม่นยำจำเป็น จะต้องใช้อุปกรณ์เข้ามาช่วย ในบทความนี้ผมจะแนะนำวิธีการใช้ Tiny RTC

### **2.4 switching Power Supply**

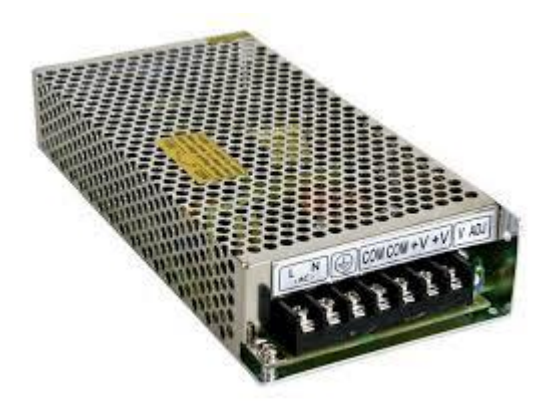

Power Supply

จริงๆ ก็คือแหล่งจ่ายพลังงานไฟฟ้าให้กับตัวอุปกรณ์หรือ Device ที่เราใช้งาน ซึ่งก็มีหลากหลายประเภท มีแบบที่เป็น linear Power Supply ก็คือพวก Tranfromer กับ Non-linear Power Supply หรือ Switching Power Supply โดยเฉพาะ Switching Power Supply ที่เราจะมาแนะนำนี้ เป็นอปกรณ์ที่จ่ายพลังงานไฟฟ้า ่ ให้กับอุปกรณ์ไฟฟ้าต่างๆ โดยจะทำหน้าที่แปลงแรงดันไฟฟ้ากระแสสลับ (AC) เป็นแรงดันไฟฟ้ากระแสตรง (DC) เนื่องจากอุปกรณ์ไฟฟ้าต่างๆ ต้องการแรงดันไฟฟ้ากระแสตรงเพื่อให้ฟังก์ชันในอุปกรณ์ทำงานได้ (ส่ง แรงดันไฟฟ้าไปยัง Capacitor หรือ Chips ของอุปกรณ์นั้น)

### Switching Power Supply

สวิตชิ่งเพาเวอร์ซัพพลาย หรืออาจเรียกกันในชื่อของ Switch Mode Power Supplies (SMPS) เป็น ้อุปกรณ์แหล่งจ่ายไฟตรงคงค่าแรงดันแบบหนึ่งและสามารถเปลี่ยนแรงดันไฟสลับค่าสูงเป็นแรงดันไฟตรงค่าต่ำ ได้

ในชีวิตประจ าวัน สวิตชิ่งเพาเวอร์ซัพพลายได้เข้ามามีบทบาทเป็นอย่างมาก ตัวอย่างพวกเครื่องใช้ ้อิเล็กทรอนิกส์ขนาดเล็กที่ต้องการแหล่งจ่ายไฟที่มีกำลังสูง เช่น เครื่องคอมพิวเตอร์ โทรทัศน์ เครื่องโทรสาร และอีกต่างๆ มากมายก็ล้วนแล้วแต่ใช้สวิตชิ่งเพาเวอร์ซัพพลายในการจ่ายไฟแทบทั้งสิ้น

# **บทที่**3 ้วิธีการดำเนินงาน

## 3**.1 วิธีการด าเนินงาน**

**Flowchart** การทำงาน

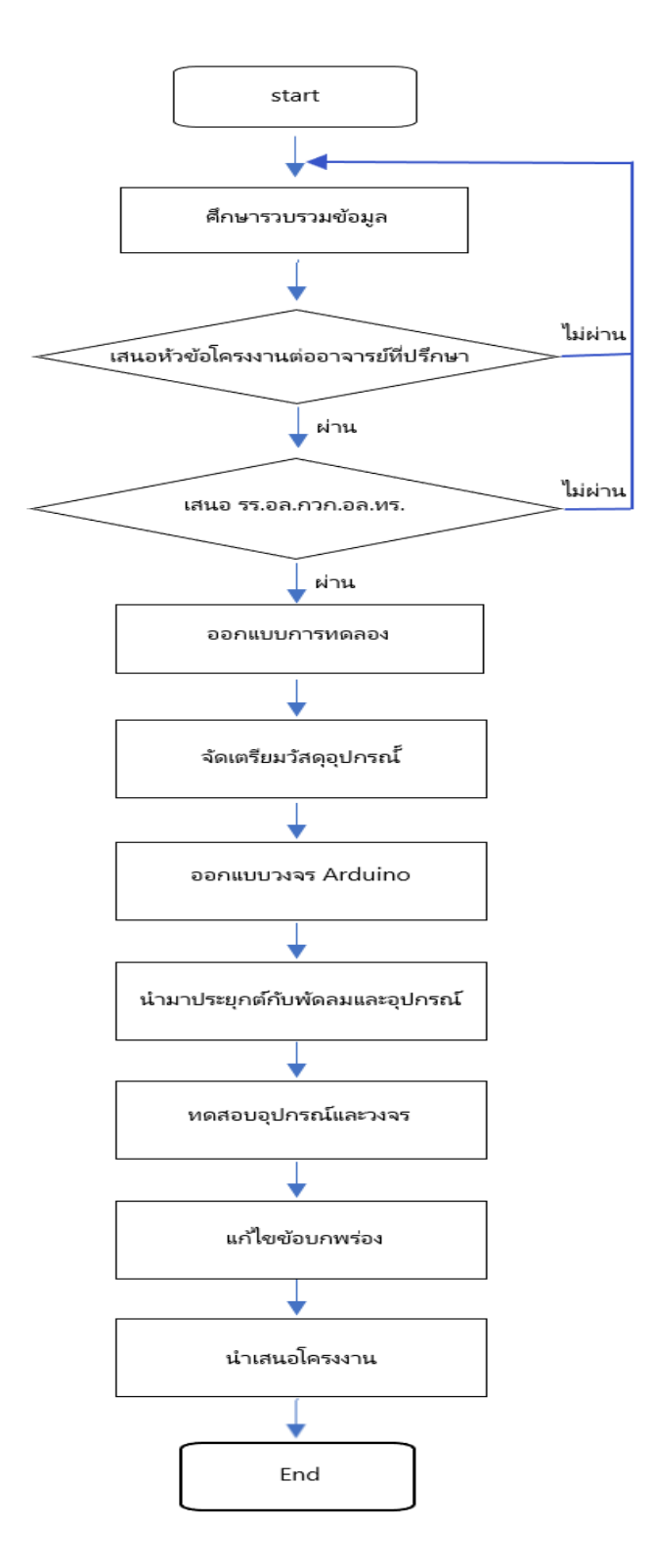

# **3.2 แผนการด าเนินงาน**

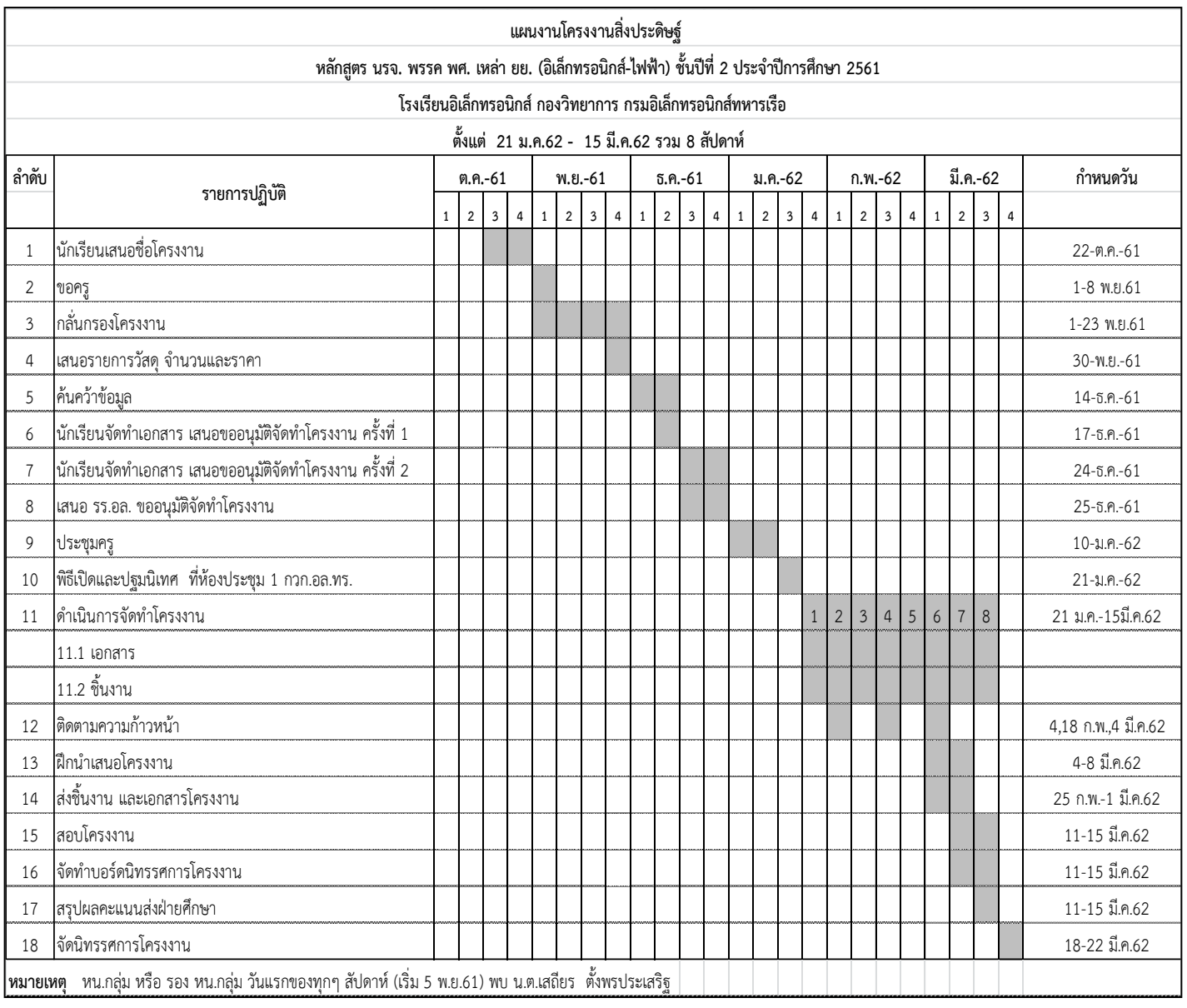

# **3.3 วัสดุอุปกรณ์**

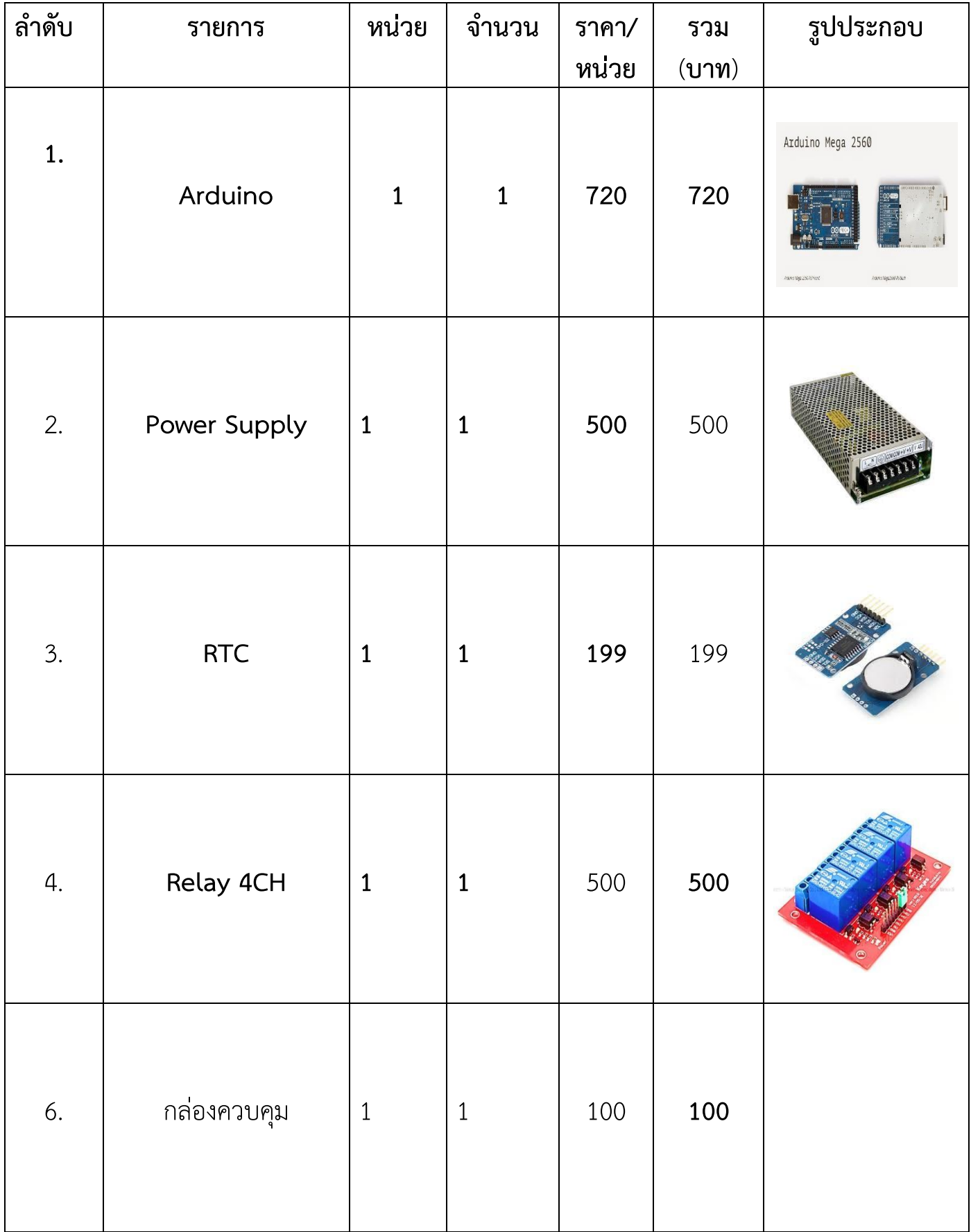

# **3.4 ขั้นตอนการด าเนินงาน**

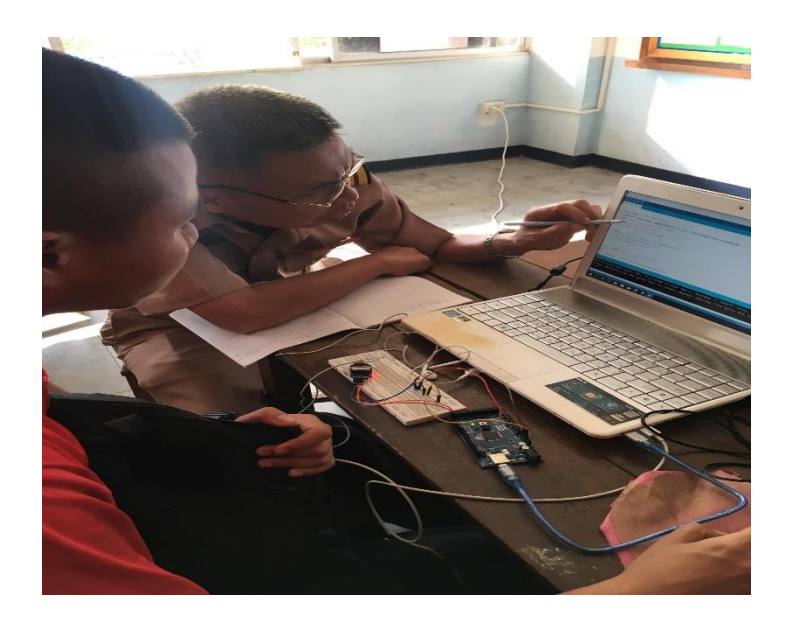

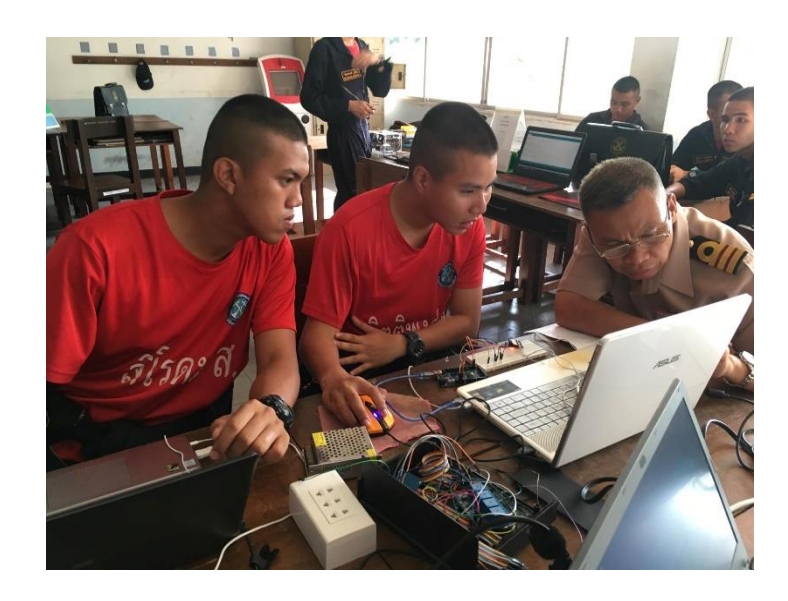

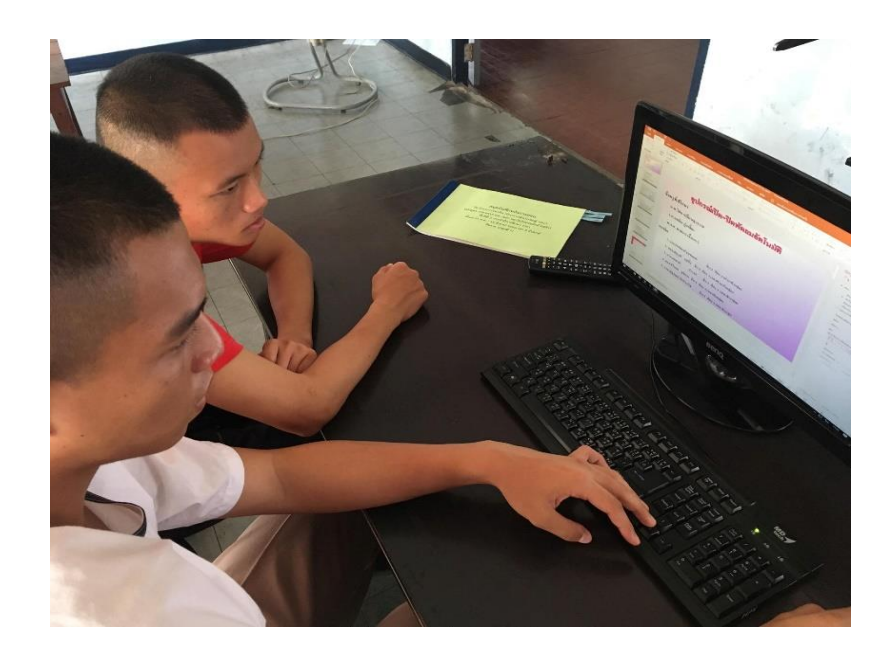

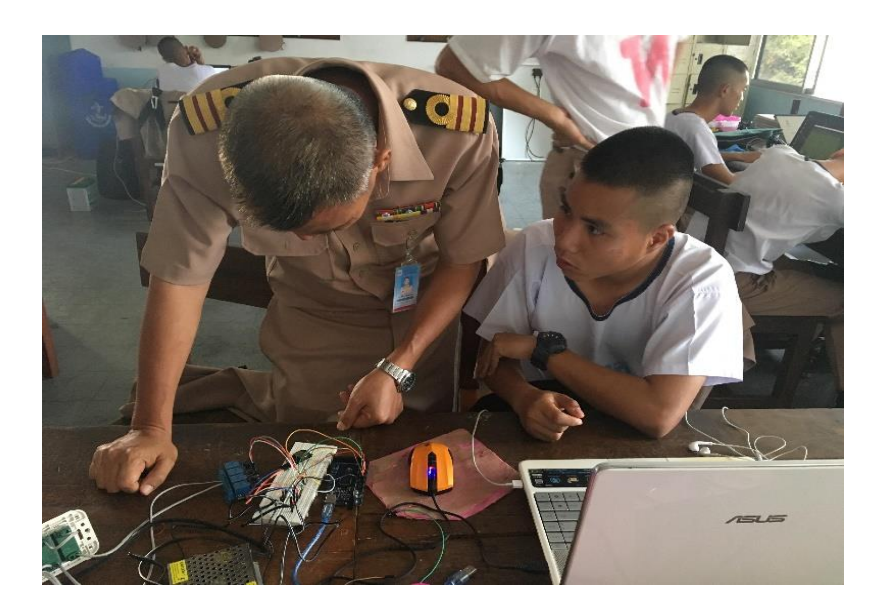

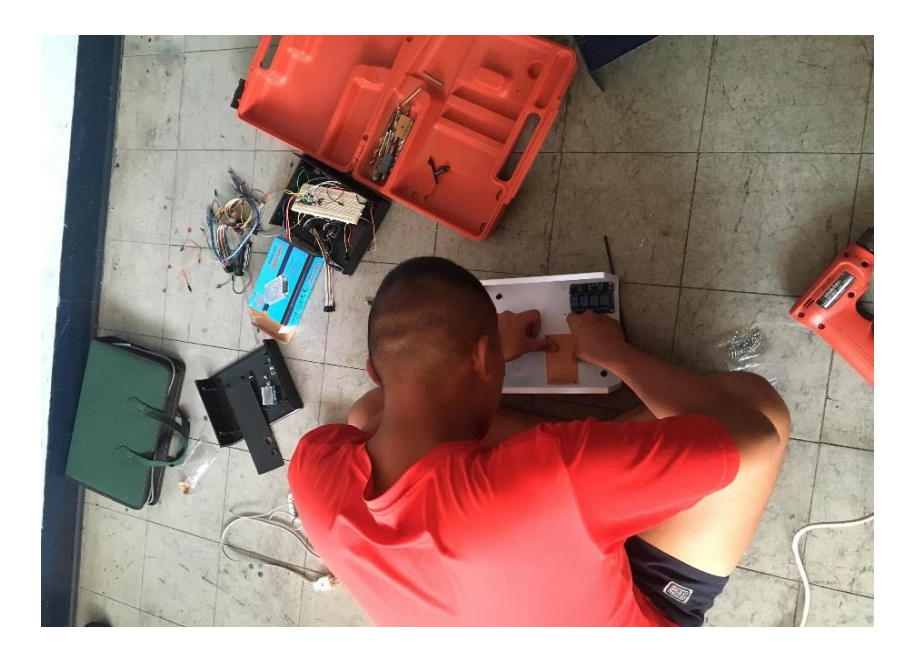

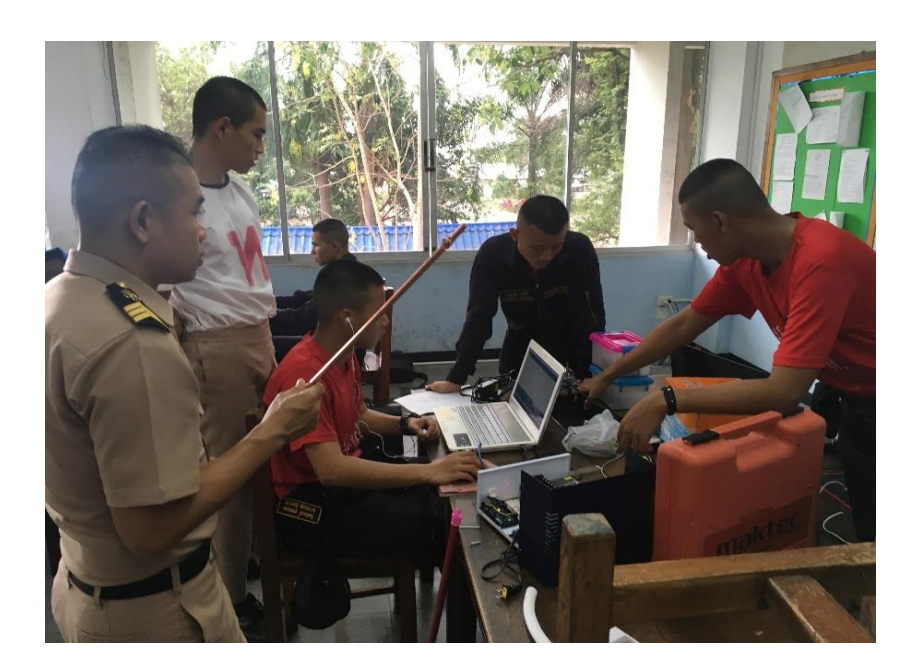

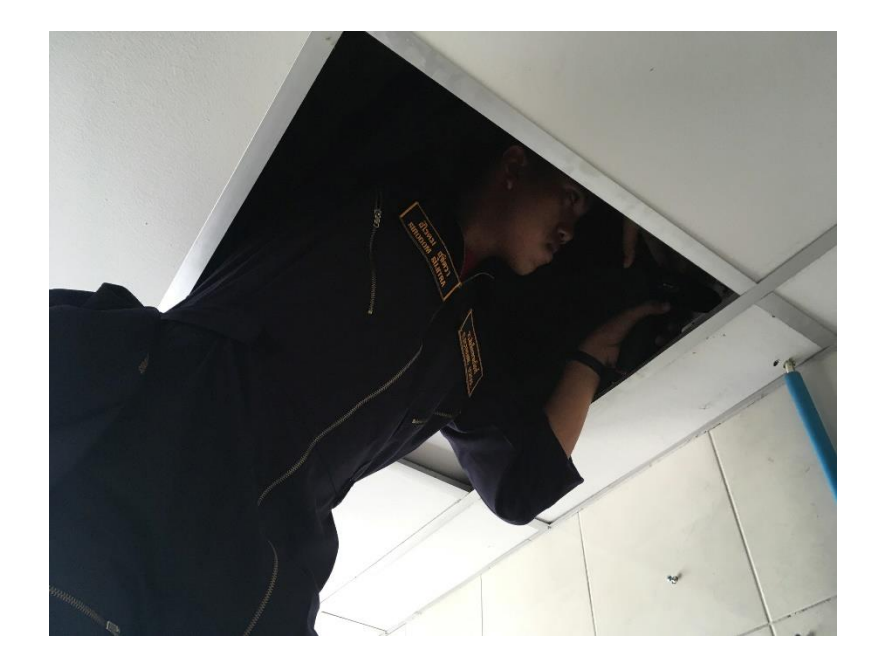

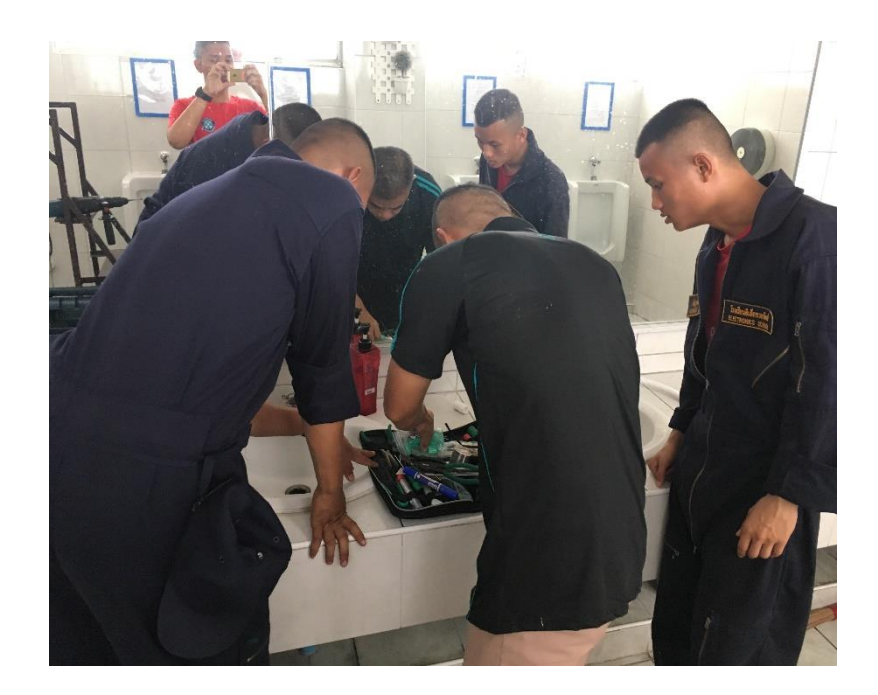

# **บทที่4**

# **ผลการทดลอง**

4.1**หลักการท างานของอุปกรณ์ภายในกล่องควบคุมพัดลม** 

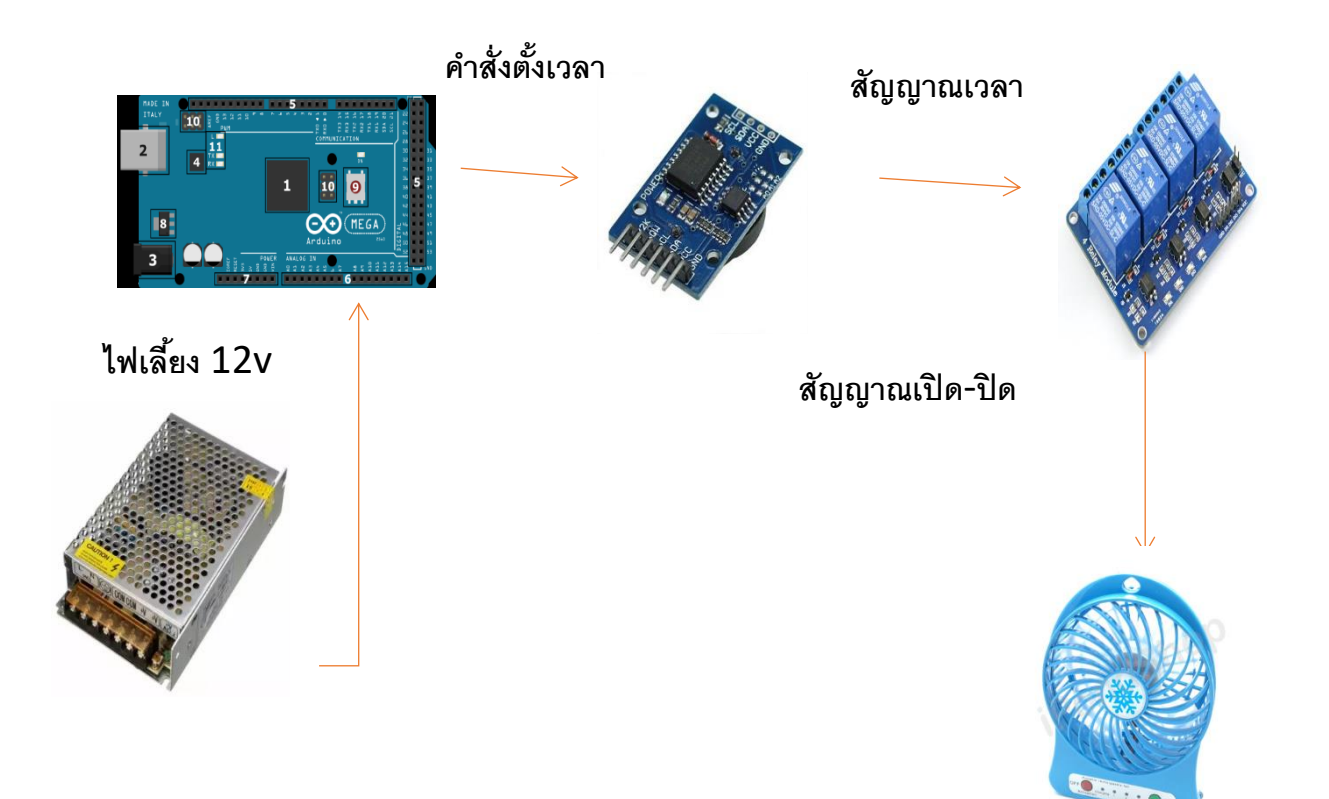

# **4.2หลักการท างานของโปรแกรม ภายในกล่องควบคุมพัดลม**

เม**ื่อเริ่มทำงาน**ของกล่องควบคุมพัดลม โดยใช้คำสั่งของโปรแกรม Arduino ป้อนคำสั่งเข้าไปที่ โปรแกรมเพื่อให้พัดลมทำงานตามเวลาที่เรากำหนดแล้วสั่งโปรแกรมให้ตัว RTC(Real time clock) ทำงาน **โดย** RTC**จะเป็นตัวควบคุมเวลาเปิด-ปิดและคอยส่งสัญญาณก าหนดว่าจะให้เปิด-ปิดพัดลมในเวลาเท่าไหร่ จากนั้นสัญญาณที่เตือนจ**ะส่งไปที่ตัวของ Relay จะเป็นตัวคอยทำหน้าที่เป็น switch **เปิด-ปิดการทำงาน ของพัดลม**

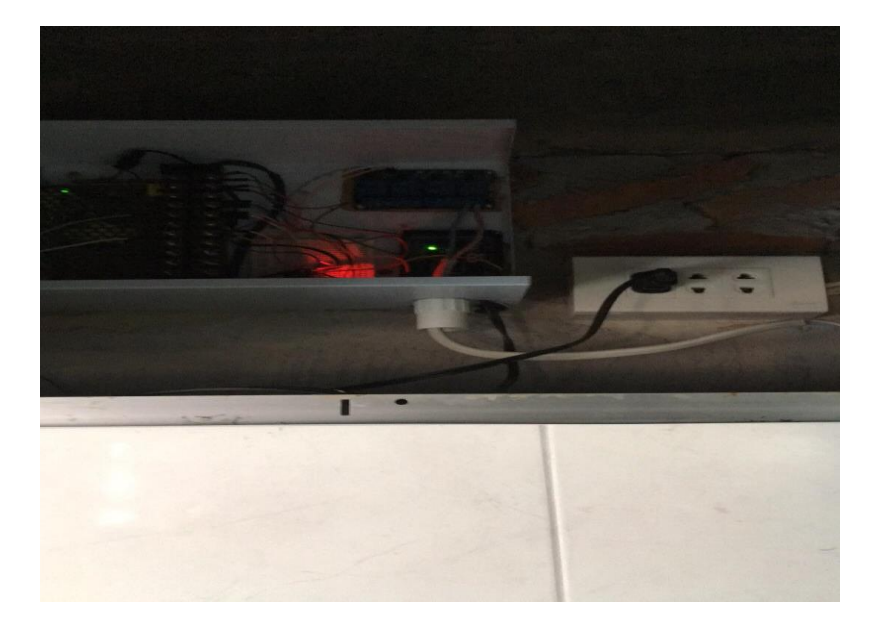

## **บทที่5**

## **สรุปปัญหาและข้อเสนอแนะ**

 **จากการด าเนินงานการท าโครงงานเรื่อง อุปกรณ์เปิด-ปิด พัดลมอัตโนมัติ** (Automatic fan on/off device) **สามารถจัดทำ อุปกรณ์เปิด-ปิด พัดลมอัตโนมัติเพื่อใช้สำหรับเปืด-ปิดพัดลมในห้องน้ำของ** ์ตึกกองวิทยาการกรมทรอนิกส์ทหารเรือได้โดยอุปกรณ์เปิด-ปิด พัดลมอัตโนมัติสามารถทำงานได้คำสั่งที่ ี เขียนขึ้น จากการทำงานเป็นหมู่คณะการคิดแก้ไขข้อบกพร่องและพัฒนาต่อยอดจนบรรลุความสำเร็จ

## **ข้อเสนอแนะ**

 **การท าโครงงานครั้งนี้ผู้จัดท าโครงงานควรมีพื้นฐานการเขียน โปรแกรม** arduino **ซึ่งเป็น โปรแกรมไว้ใช้เขียนค าสั่งลงในตัวของเครื่อง** Arduino **มีฐานข้อมูลที่บันทึกไว้และสามารถสืบค้นได้สะดวก รวดเร็วมีความพร้อมในด้านอุปกรณ์และเครื่องมือ งบประมาณในการจัดท าโครงงาน รวมถึงระยะเวลาใน** ี การทำโครงงานที่เพิ่มขึ้น เพื่อให้โครงงานออกมาสมบูรณ์มากที่สุดและสามารถนำโครงงานไปใช้ประโยชน์ **ภายในอาคารกองวิทยาการกรมอิเล็กทรอนิกส์ทหารเรือได้**

**ภาคผนวก**

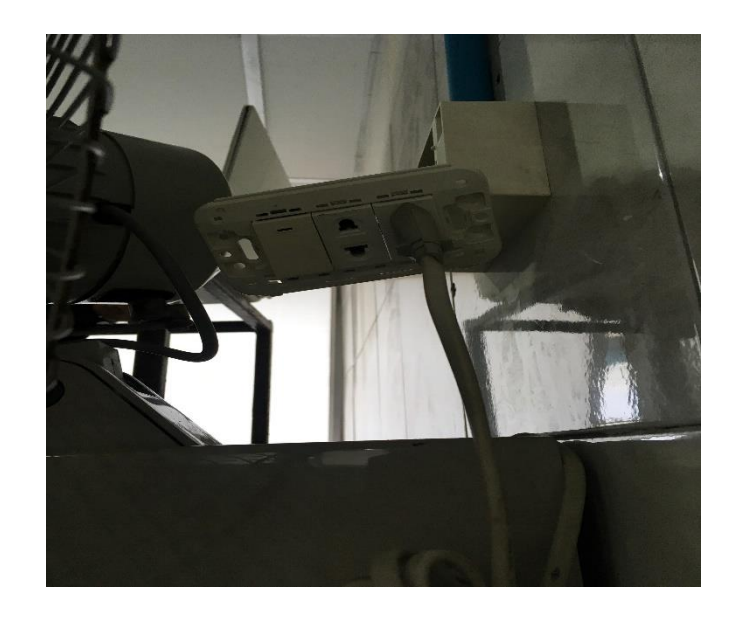

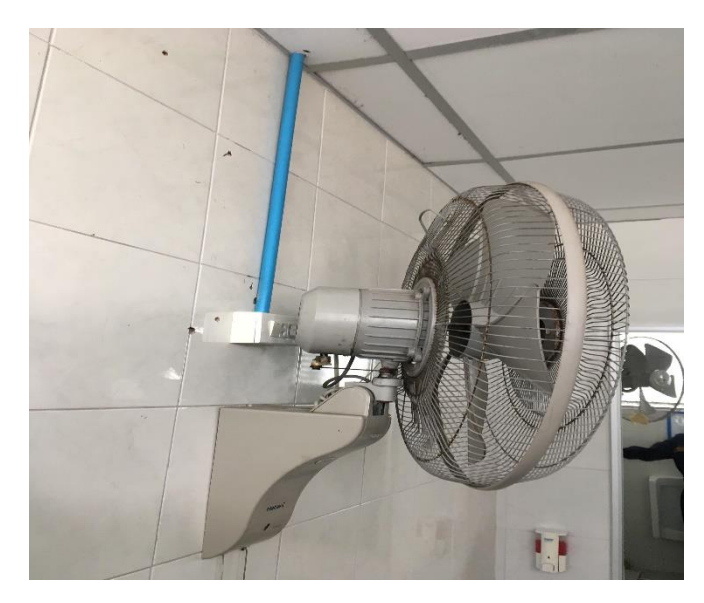

**การใช้งานพัดลมในห้องน้ าชั้น1ของตึกกองวิทยาการกรมอิเล็กทรอนิกส์**

### **บรรณานุกรม**

**RTC** - <https://www.arduitronics.com/article/35/real-time-clock-ds3231>

**Arduino mega** - [https://gravitechthai.com/product\\_detail.php?d=](https://gravitechthai.com/product_detail.php?d=55)**55**

Relay module - http://wiki.sunfounder.cc/index.php?title=4 Channel\_5V\_Relay\_Module

Power supply - [https://www.cpe.ku.ac.th/~yuen/204471/power/switching\\_regulator/](https://www.cpe.ku.ac.th/~yuen/204471/power/switching_regulator/)

**Codeต่างๆของ Arduino** - <https://arduinothing.blogspot.com/2016/04/arduino-cc.html>

**การใช้สว่านไฟฟ้า -** <https://www.youtube.com/watch?v=WbtnkIKyuVY>

**Download Arduino program** - <https://arduino.th.softonic.com/>

**อุปกรณ์ต่างๆที่ควรรู้ในการท าโครงงาน -** <https://www.myarduino.net/product/1808>

**สอนการใช้งาน** Arduino **และ** module- <https://www.arduinoall.com/article/26/ds3231>

**แหล่งสอนการท างานของอุปกรณ์ต่างๆ -** [https://www.thaieasyelec.com/article](https://www.thaieasyelec.com/article-wiki/review-product-article)[wiki/review-product-article](https://www.thaieasyelec.com/article-wiki/review-product-article)